**From:** dopmannouncement **Sent:** Thursday, July 13, 2017 2:26 PM **To:** DOPM All Users <DOPMAllUsers@uabmc.edu> **Subject:** Computer Tip of the Week -- Reply and Forward options in Outlook

## Managing reply and forward options in Microsoft Outlook

Brought to you by Adim Premani - HelpDesk Triage and Computer Tech (now in MT-403)

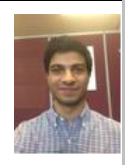

## SITUATION:

I spend a lot of my day sending and receiving emails. How can I streamline replying and forwarding those emails?

## SOLUTION:

Replying to and forwarding those emails becomes easier by using built-in options available in Microsoft Outlook.

To access these options,

- Go to the ribbon at the top of the screen, click on **File** and then select **Options**.
- Next, Select the **Mail** category on the left and then you should be able to scroll down to view the **Replies and Forwards** options.
- Some options that you can select from are:
	- o Opening replies and forwards in a new window.
	- o Automatically closing the original message window when replying
	- o Also options for what to include in replies and forwards (such as the text from the original message and how you want that content to appear).
- Choose your desired settings and click **OK**.

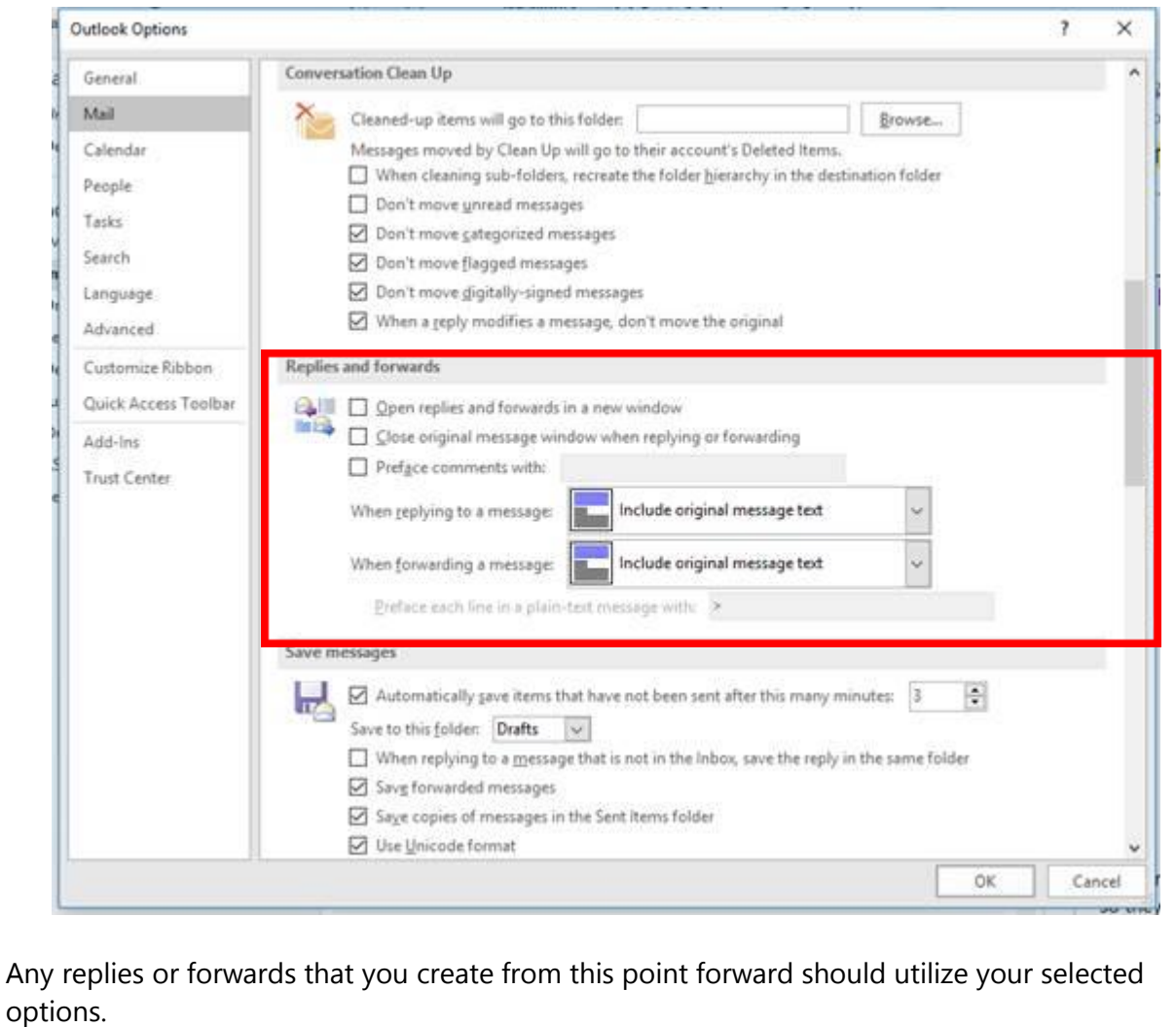

For additional help using Microsoft Outlook, simply press F1 while working within the program to access the **Help** feature.

Was this helpful? Do you have suggestions for a future Tip of the Week? Do you have any other comments? Let us know at **dopmHelp@uabmc.edu** 

To see an archive of past Tips of the Week:<http://www.uab.edu/medicine/dopm/help/totw>